| Requirement                                                                                                    | RequirementSa<br>tisfied<br>(Yes/No) | Vendor Response/Submission/Comments |
|----------------------------------------------------------------------------------------------------|--------------------------------------|-------------------------------------|
| §170.302.a: Drug-drug, drug-allergy interaction checks                                                                                                    |                                      |                                     |
| Provide a unique patient record to be used for the testing of this module only.                                                                                                    | Yes                                  | See Below                           |
| Provide and configure unique test data for<br>the testing of this module. Data must<br>include patient's active medications and<br>active medication allergies.                                         | Yes                                  |                                     |
| Provide one unique item for each: drug-<br>drug and drug-allergy notifications and<br>CPOE medication orders which can be<br>used to initiate the notifications during<br>testing.                      | Yes                                  |                                     |
| Provide instructions on how to use the EHR functions to:                                                                                                    | Yes                                  | See Below                           |
| 1) Select the patient.                                                                                                    |                                      |                                     |
| 2) Generate and indicate, in real-<br>time, drug-drug and drug-allergy<br>alerts based on patient medication list<br>and medication allergy list during<br>computerized provider order entry<br>(CPOE). |                                      |                                     |
| 3) Adjust notifications for drug-drug and drug-allergy interaction checking.                                                                                                    |                                      |                                     |
| 4) Enable the Tester to serve as a user with the specific ability to adjust notifications.                                                                                                    |                                      |                                     |

1) Select Patient

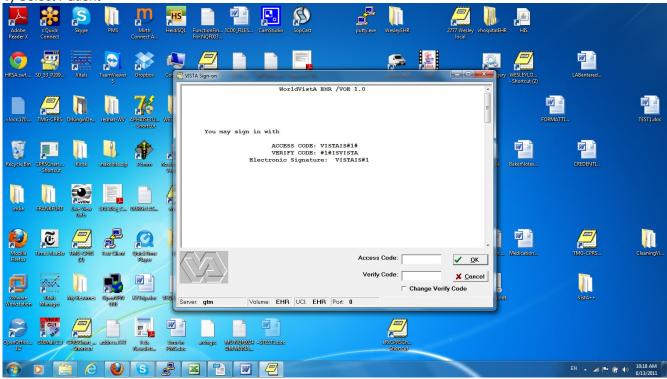

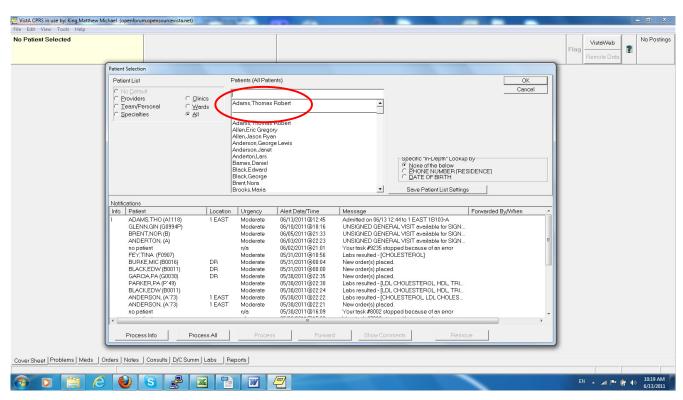

2) Generate and indicate, in real-time, drug-drug and drug-allergy alerts based on patient medication list and medication allergy list during computerized provider order

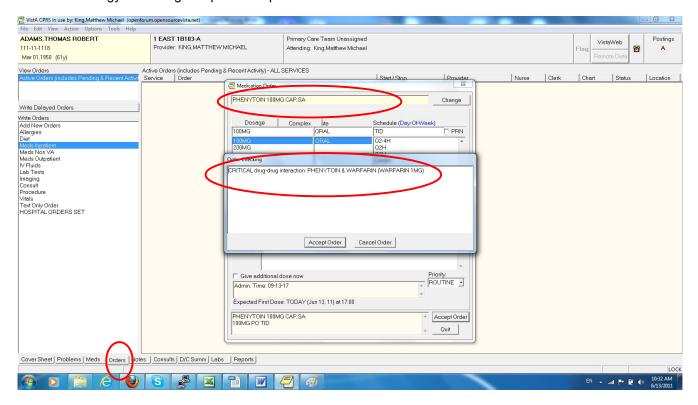

2) Generate and indicate, in real-time, drug-drug and drug-allergy alerts based on patient medication list and medication allergy list during computerized provider order entry (CPOE).

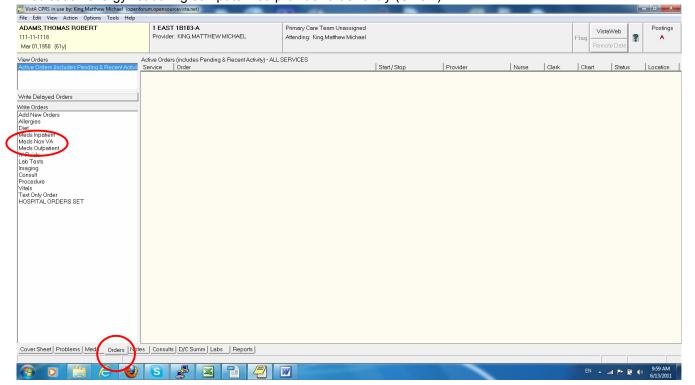

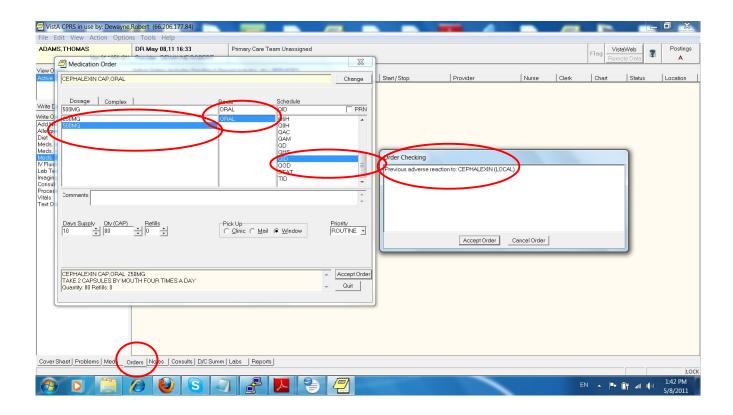

- At least one each of drug-drug and drug-allergy notifications based on the patient's medication list and medication allergy list are generated and indicated in real-time
- The alerts are displayed as described by the Vendor in VE170.302.a- 1.03
- 3) Adjust notifications for drug-drug and drug-allergy interaction checking.

IN170.302.a – 2.01: Tester shall verify that at least one each of drug-drug and drug-allergy notifications are adjustable by the user with the specific ability to adjust notifications as identified by the Vendor

IN170.302.a – 2.02: Tester shall verify that the adjusted drug-drug and drug-allergy notifications are generated and indicated in real-time during CPOE, are displayed as described by the Vendor in VE170.302.a-1.03, and are based on the patient's medication list and medication allergy list

Login to WorldVistA EHR terminal session.

## Choose 1-3 or '^' to quit: 1

-------------

Select User Management Option:

Select Systems Manager Menu Option: **FM** VA FileMan Select VA FileMan Option: **Enter** or Edit File Entries

```
- - X
🚱 wvehr3-09@gtm: ~
          Device Management ...
          Menu Management ...
          Programmer Options ...
          Operations Management ...
          Spool Management ...
          Information Security Officer Menu ...
          Taskman Management ...
         User Management ...
         VA FileMan ...
   FM
         Application Utilities ...
          Capacity Planning ...
          HL7 Main Menu ...
          Manage Mailman ...
          MAS Parameter Entry/Edit
You have PENDING ALERTS
          Enter "VA to jump to VIEW ALERTS option
You've got PRIORITY mail!
Select Systems Manager Menu Option: FM
```

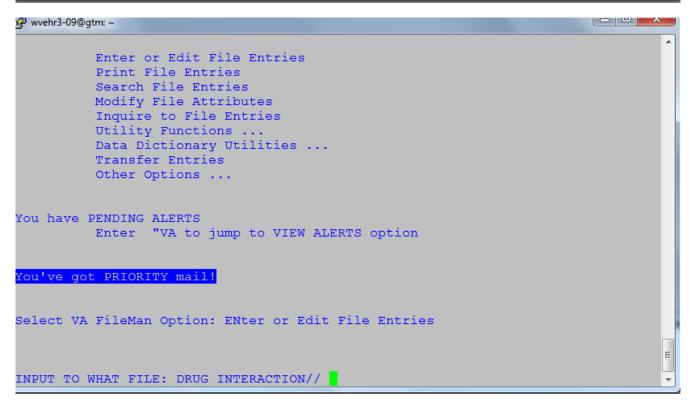

INPUT TO WHAT FILE: **DRUG INTERACTION**// EDIT WHICH FIELD: ALL//

### Select DRUG INTERACTION NAME: PHENYT

1 PHENYTOIN/QUETIAPINE FUMARATE

Primary Ingre.: PHENYTOIN and QUETIAPINE FUMARATE Severity: SIGNIFICANT

2 PHENYTOIN/QUINESTROL

Primary Ingre.: PHENYTOIN and QUINESTROL Severity: CRITICAL

3 PHENYTOIN/RALTEGRAVIR

Primary Ingre.: PHENYTOIN and RALTEGRAVIR Severity: SIGNIFICANT

4 PHENYTOIN/RIFAMPIN

Primary Ingre.: PHENYTOIN and RIFAMPIN Severity: SIGNIFICANT

5 PHENYTOIN/RISPERIDONE

Primary Ingre.: PHENYTOIN and RISPERIDONE Severity: SIGNIFICANT

Press <RETURN> to see more, '^' to exit this list, OR CHOOSE 1-5: 1 PHENYTOIN/QUETIAPINE FUMARATE

Primary Ingre.: PHENYTOIN and QUETIAPINE FUMARATE Severity: SIGNIFICANT

NAME: PHENYTOIN/QUETIAPINE FUMARATE Replace

INGREDIENT 1: PHENYTOIN//

INGREDIENT 2: QUETIAPINE FUMARATE//

SEVERITY: SIGNIFICANT// ??

This field is used to indicate the type of reaction from the interaction

. .

Choose from:

1 CRITICAL

2 SIGNIFICANT

SEVERITY: SIGNIFICANT// 1 CRITICAL

NATIONALLY ENTERED: YES//

TOTAL INDEXES: 16304// (No Editing)

**INACTIVATION DATE:** 

One can edit severity in a number of ways with the proper credentials. Here is how to do it in Fileman. Only personnel with a programmer's "@" level may do this:

### S ^DD(56,3,9)="@" at prompt:

Core Applications ...

Device Management ...

Menu Management ...

Programmer Options ...

Operations Management ...

Spool Management ...

Information Security Officer Menu ...

Taskman Management ...

User Management ...

FM VA FileMan ...

Application Utilities ...

Capacity Planning ...

HL7 Main Menu ...

Manage Mailman ...

MAS Parameter Entry/Edit

You've got PRIORITY mail!

# Select Systems Manager Menu Option: FM VA FileMan VA FileMan Version 22.0

Enter or Edit File Entries Print File Entries Search File Entries Modify File Attributes Inquire to File Entries Utility Functions ... Data Dictionary Utilities ... Transfer Entries Other Options ...

## You've got PRIORITY mail!

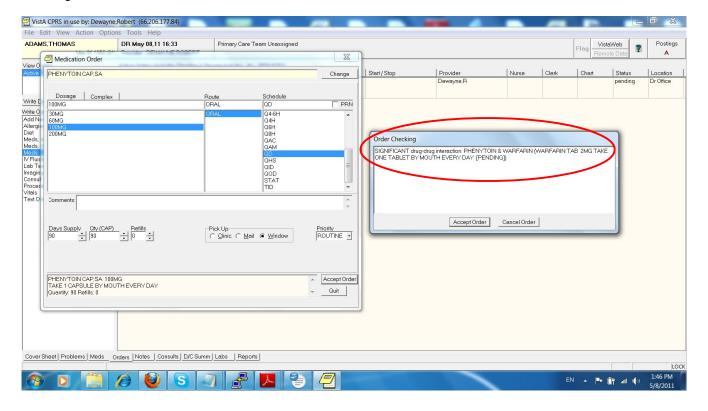

2) Changing Drug-allergy interaction severity: Select Core Applications Option: CAC CPRS Configuration (Clin Coord)

- AL Allocate OE/RR Security Keys
- KK Check for Multiple Keys
- DC Edit DC Reasons
- GP GUI Parameters ...
- GA GUI Access Tabs, RPL
- MI Miscellaneous Parameters
- NO Notification Mgmt Menu ...

- OC Order Checking Mgmt Menu ...
- MM Order Menu Management ...
- LI Patient List Mgmt Menu ...
- FP Print Formats
- PR Print/Report Parameters ...
- RE Release/Cancel Delayed Orders
- US Unsigned orders search
- EX Set Unsigned Orders View on Exit
- NA Search orders by Nature or Status
- CM Care Management Menu ...
- DO Event Delayed Orders Menu ...
- LO Lapsed Orders search
- PM Performance Monitor Report

You've got PRIORITY mail!

Select CPRS Configuration (Clin Coord) Option: OC Order Checking Mgmt Menu

- 1 Enable/Disable an Order Check
- 2 Set Clinical Danger Level for an Order Check
- 3 CT Scanner Height Limit
- 4 CT Scanner Weight Limit
- 5 MRI Scanner Height Limit
- 6 MRI Scanner Weight Limit
- 7 Orderable Item Duplicate Order Range
- 8 Lab Duplicate Order Range
- 9 Radiology Duplicate Order Range
- 10 Enable or Disable Order Checking System
- 11 Enable or Disable Debug Message Logging
- 12 Display the Order Checks a User Can Receive
- 13 Edit Site Local Terms
- 14 Set Number of Medications for Polypharmacy
- 15 Set Creatinine Date Range for Glucophage-Lab Rslts
- 16 Set Order Checks to be Uneditable By Users
- 17 Set Creatinine Date Range for Contrst Media Orders
- 18 Order Check Override Reason Report

You've got PRIORITY mail!

Select Order Checking Mgmt Menu Option: 2 Set Clinical Danger Level for an Order Check

Set Clinical Danger Level for an Order Check

Order Check Clinical Danger Level may be set for the following:

- 1 Division DIV [VOE OFFICE INSTITUTION OLD]
- 2 System SYS [BETA.VISTA-OFFICE.ORG]
- 3 Package PKG [ORDER ENTRY/RESULTS REPORTING]

Enter selection: S

Setting Order Check Clinical Danger Level for System: BETA.VISTA-OFFICE.ORG

Select Order Check: ALL

1 ALLERGY-CONTRAST MEDIA INTERACTION

2 ALLERGY-DRUG INTERACTION

CHOOSE 1-2: 2 ALLERGY-DRUG INTERACTION

Are you adding ALLERGY-DRUG INTERACTION as a new Order Check? Yes// YES

Order Check: ALLERGY-DRUG INTERACTION// ALLERGY-DRUG INTERACTION ALLERGY-DRU

Value: High// ??

Package, System, Division indicate the clinical danger level of an order check. Valid levels include High, Moderate, Low. The clinical danger level is used in sorting for order check display and prompting for override.

Value: High//

- 3) **VE170.302.a 1.04**: Vendor shall identify the EHR function(s) that are available to: 1) select the patient, 2) generate and indicate, in real-time, drug-drug and drug-allergy notifications based on patient medication list and medication allergy list during computerized provider order entry (CPOE), 3) adjust notifications for drug-drug and drug-allergy interaction checking and 4) **enable the Tester to serve as a user with the specific ability to adjust notifications** 
  - a) Changing the Drug-Drug interactions permissions

We will need a "test" user (Physician), with no secondary menus:

- 1. Give the menu "EVE" Test Physician at Test time and allow him to edit.
- 2. If he is going to edit from "critical" to "significant", he will also need programmer access "@"

```
CEPHALEXIN 500MG CAP, ORAL
500MG PO QID *UNSIGNED*
06/13/2011 13:30 New Order entered by KING.MATTHEW MICHAEL (ANALYST)
                    CEPHALEXIN SOOMG CAP, ORAL
    Order Text:
                        500MG PO QID
     Nature of Order: ELECTRONICALLY ENTERED
    Ordered by: KING, FRANCE NOT SIGNED
                        KING, MATTHEW MICHAEL (ANALYST)
Current Data:
Current Primary Provider: KING, MATTHEW MICHAEL
Current Attending Physician: KING, MATTHEW MICHAEL
Treating Specialty: MEDICINE
Ordering Location: 1 EAST
Start Date/Time:
Stop Date/Time:
Current Status:
                              UNRELEASED
Order #419
Order:
                              CEPHALEXIN 500MG CAP, ORAL
Medication:
Instructions:
                              500MG ORAL QID
Text:
 500MG PO QID
Priority:
                              ROUTINE
Comments:
Order Checks:
MODERATE: Previous adverse reaction to: CEPHALEXIN (LOCAL)
MEDICATION HISTORY for MAY 14, 2011 to JUN 13, 2011
                                                                                                           Run Date: JUN 13, 2011@13:31
CEPHALEXIN 500MG CAP, ORAL
500MG PO QID *UNSIGNED*
Activity:
06/13/2011 13:38 New Order entered by KING, MATTHEW MICHAEL (ANALYST)
    Order Text: CEPHALEXIN 500MG CAP, ORAL
                        500MG PO QID
    Nature of Grand Mind, Manager Not Signed
     Nature of Order: ELECTRONICALLY ENTERED
                        KING, MATTHEW MICHAEL (ANALYST)
Current Primary Provider: KING, MATTHEW MICHAEL
Current Attending Physician: KING, MATTHEW MICHAEL
Treating Specialty: MEDICINE Ordering Location: 1 EAST
Start Date/Time:
Stop Date/Time:
Current Status:
                            UNRELEASED
Order #419
Order:
Medication:
                              CEPHALEXIN 500MG CAP, ORAL
Instructions:
                              500MG ORAL QID
Text:
 500MG PO QID
Priority:
                              ROUTINE
Comments:
Order Checks:
HIGH:
           Previous adverse reaction to: CEPHALEXIN (LOCAL)
MEDICATION HISTORY for MAY 14, 2011 to JUN 13, 2011
                                                                                                           Run Date: JUN 13, 2011@13:38
MEDICATIONS SEARCH LIST: CEPHALEXIN 500MG
                                        SSN: 111-11-1118
Ht/Wt: */*
Patient: ADAMS, THOMAS ROBERT
                                                                            DOB: MAR 1,1950 (61)
                                                                             Ward: 1 EAST Rm 1B103-A
Sex:
          PAIN
                                        Last Mvmt: JUN 13,2011@12:44:23 Type: ADMISSION
ADRs:
           No ADRs on file.
Allergies: CEPHALEXIN
                     St Sch Administration Date By
                                                              Injection Site
                                                                                                   Units
                                                                                                                   Units of
                                                        Medication & Dosage
                                                                                                   GIVEN
                                                                                                                   Administration
<><< NO HISTORY FOUND FOR THIS TIME FRAME >>>>
ADAMS, THOMAS ROBERT
                                                             111-11-1118
                                                                                                        Ward: 1 EAST Room-Bed: 1B103-A
```

Notes: Enabled "Entered in Error" from CAC->GP

Inactivated Remote order checking at COR>IRM>ORDER CHECK EXPERT>REMOTE DATA

Configure the user accounts in the EHR to allow access to adjust the drug-drug and drug-allergy notifications for one user, but not allow this access to another user.

a) Drug-Drug:

USE DR.EIGHT VERIFY: USER. D08 THIS USE HAS "#" FILEMAN ACCESS AND IS

UNABLE TO CHANGE CRITICAL REACTIONS:

NAME... DOCTOR,EIGHT INITIAL:

TITLE: Physician NICK NAME:

SSN: 000000010 DOB:

DEGREE: MAIL CODE:

DISUSER: TERMINATION DATE:

Termination Reason:

PRIMARY MENU OPTION: DGZ REGISTRATION MENU Select SECONDARY MENU OPTIONS: OR CPRS GUI CHART

Want to edit ACCESS CODE (Y/N): FILE MANAGER ACCESS CODE: #

DR EIGHT CANNOT EVEN GET TO THE FILEMEN PROMPT.

NOW USE KING AND GIVE "@" AND ADD EVE: (DONE ON DOCTOR,ELEVEN

DR.ELEVEN; USER.D11): DR.EIGHT; USER.D08

**GTM>**S \$P(^VA(200,21,0),"^",4)+"@"

NAME... DOCTOR, ELEVEN INITIAL:

TITLE: Physician NICK NAME: SSN: 000000013 DOB: DEGREE: MAIL CODE:

DISUSER: TERMINATION DATE:

Termination Reason:

PRIMARY MENU OPTION: EVE

Select SECONDARY MENU OPTIONS: OR CPRS GUI CHART

Want to edit ACCESS CODE (Y/N): FILE MANAGER ACCESS CODE: #

Want to edit VERIFY CODE (Y/N):

Select DIVISION: VOE OFFICE INSTITUTION OLD

SERVICE/SECTION: MEDICINE

1 EVE Systems Manager Menu

2 EVENT CAPTURE (ECS) EXTRACT AU ECX ECS SOURCE AUDIT Event Capture (ECS) Extract Audit

# 3 EVENT CAPTURE DATA ENTRY ECENTER Event Capture Data Entry

Matthew M. King